# **DACdb Plus**

V 2.19

E-Mail: websites@dacdb.com

## Install

To install place the folder "dacdbplus" in wp-content/plugins.

In your WP Admin click on Plugins, location DACdb Plus and click Activate.

Then click on Settings, enter your District # and Club # > Save Changes. *Each time you update the plugin be sure to go into settings and save.* 

## SSL

The plugin has been updated to address SSL (Secure Sockets Layer) for all the new browsers security encryption requirements and Google's SEO ranking formulas.

# **Default Usage**

Each show can be called with a short code

[dacdb\_plus show="SHOW\_NAME"]

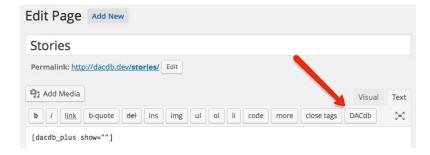

The text editor has an easy to use button that will insert the default shortcode.

# Stories - [dacdb plus show="stories"]

Usage: Clubs and Districts

Stories has some "flags" that can change how the stories are displayed.

# Quick Tags (show)

#### **District/Club Shows**

- stories
- speakers
- newsletters
- sponsors
- documents
- wcm
- calendar
- committee pages
- committee list
- district map

#### **Club Shows**

- events
- leaders
- meeting\_info
- birthdays
- members

#### **District Shows**

- d\_events
- d\_leaders
- club\_presidents
- areas
- cog
- dcc

## Widgets

Usage

- storyid="x"
  - separator="yes/no"
  - display="yes/no"

storyid take the id number of a story in DACdb and will only display that story on the page you setup. Separator yes/no will remove or show the story separator. Display yes will show all the stories, no will show just the summary with a read more link.

catid="x"

In DACdb stories can be grouped with a category passing catid="x" will only show stories in that category.

pagetitle="yes/no"

This will remove the stories page title.

## **Story Settings**

Story Separator

8 different <hr> styling options in a drop down list.

• Story Image Position

By default the small images on stories alternate, you can over ride the and have them all left or right.

· Read More Link

Determines how the Read More expansion takes place; on page, open alone, open in new window.

• Social Media Share

Share page on Social Media or not

• All Stories URL

You can create a page that contains all of your ez-Stories in one place, then put the URL to that page here.

# Speakers - [dacdb\_plus show="speakers"]

Flags: none - Usage: Clubs and Districts

Displays speakers setup in DACdb.

## **Speakers Settings**

# Months to Pull

Default: 6

Cats

Default: 1,2,3,4,5,6,7

This will filter the page and the widget

# Newsletters - [dacdb\_plus show="newsletters"]

Flags: none - Usage: Clubs and Districts

Displays bulletins (newsletters) from DACdb

## **Newsletters Settings for Pages and Widgets**

· Page - # Weeks

Number of weeks back to pull older newsletters on a page (default is 16).

• Page – Show Folders

Will (or will not) display folders below.

• Page – Order Folders

Order in which to display folders (Date or Name sort).

Widget - # Weeks

Number of weeks back to pull older newsletters for the widget (default is 12).

## Sponsors - [dacdb plus show="sponsors"]

Flags: none - Usage: Clubs and Districts

Displays sponsors from DACdb, this will be upgraded to rotary in the sidebar widgets, and page will display more info.

# District Map - [dacdb\_plus show="map"]

Usage: Clubs in the District

Create a map of the district with meeting information for each club. Be sure to get a Google Map API key and install it in settings in the plugin.

## **District Map Settings**

Google Maps API Key

Obtain a Google Maps API Key and enter that value here.

# Committee Members [dacdb\_plus show="committee" cid="Committee ID here" row="2"]

Usage: Clubs and Districts

Create a committee page that pulls from DACdb with committee description, members images, titles, contact link, Business position, classification and rows 1-4 to display information.

#### **Committee Members Settings**

• Committee Members Per Row

4 per row should only be used with no sidebars.

- Show Committee Members Pictures
- Allow Committee Members to be Contacted
- Show Committee Member Position
- Show Committee Member Business Position
- Show Committee Member Classification

## **Committee Global Settings**

- Show Committee Name
- Show Committee Description
- Show Member District Number

# Documents - [dacdb\_plus show="documents"]

Usage: Clubs and Districts

The default setting will pull documents from DACdb. For districts it pulls public district files, and for clubs it pulls public club files in DACdb. The plugin will pull top-level items and folders.

The folders only go down the tree 2 folders.

Doc Root > Folder > Folder - Any folder past the second from root will not be displayed.

• folder="x"

Folder flag will allow you to define a folder in doc root to display the contents of that folder.

# Where Clubs Meet - [dacdb plus show="wcm"]

Usage: Clubs and Districts

sort="area,date,name" [name is default]

WCM (Where Clubs Meet) lists all clubs in the district. Sort will display them by area, date, and the default name.

### Where Clubs Meet Settings

- Show Page Title
- Show Page Layout

Use default if you're using sort in the shortcode.

# Calendar - [dacdb\_plus show="calendar"]

Flags: none - Usage: Clubs and Districts

The Calendar will use the "Types Page" from either district or club depending on your configuration.

#### **Calendar Settings**

· Calendar Display

By Month or in a List

# Club Events - [dacdb\_plus show="events"]

Flags: none - Usage: Clubs Only

Displays current and future events from DACdb Club Calendar.

## **Club Event Settings for Pages and Widgets**

• Page – Show Speakers

Will display speaker events on your event page

• Page - Show speakers Info

Shows speaker info if the "Page - Show Speakers" setting is "On"

Page – Months

How many months of events to show

Page – Types

Default is 3,4,5: For help with this contact DACdb support.

• Widget - Show Speakers

Will display speaker events on your event widget

• Widget - Show Speakers Info

Shows speaker info if the "Widget - Show Speakers Info" setting is "On"

• Widget - Months

How many months of events to show

• Widget - Types

Default is 3,4,5: For help with this contact DACdb support.

## **Events Global Settings**

Show Date/Time First

Will display the date and time then the title of the event, this will update all events/speakers to the same format.

# Club Leaders - [dacdb plus show="leaders"]

Flags: none - Usage: Clubs Only

Displays the current leaders defined in DACdb.

## **Leadership Settings**

Leaders Per Row

4 per row should ONLY be used with no sidebars.

- Show Leadership Pictures
- Allow Leadership to be Contacted

## Club Meeting Info - [dacdb plus show="meeting info"]

Flags: none - Usage: Clubs Only

Displays the club meeting time, location, with map link.

# Club Birthdays - [dacdb\_plus show="birthdays"]

Flags: none - Usage: Clubs Only

Displays the current month or members birthdays, does not show year.

# Club Members - [dacdb\_plus show="members"]

Flags: none - Usage: Clubs Only

Displays all current members from DACdb

## **Member Settings / Clubs Only**

• Members per Page

Define the number of users to display per page 10, 20, 30, 40, or ALL

• Pagination Position

Position the pagination Left or Right and Top or Bottom

• Club Member Types

Define the type of members you would like to display. For help with this contact DACdb support.

• Members Per Row

4 per row should ONLY be used with no sidebars.

• Show Member Pictures

- Show Club Position
- Show Member Business Name
- Show Member Position
- Link Member Business Website
- Show Member Classification
- Allow Members to be Contacted
- Show Member Since
- Member Since Date Format

## District Events - [dacdb plus show="d events"]

Flags: none - Usage: Clubs and Districts

Displays current and future events from DACdb Club Calendar.

## **District Event Settings for Pages and Widgets**

Page – Months

How many months of events to show

Page – Types

Default is 1,2,123 and should be left that way unless instructed otherwise.

Widget - Months

How many months of events to show

Widget - Types

Default is 1,2,123 and should be left that way unless instructed otherwise.

#### **Events Global Settings**

Show Date/Time First

Will display the date and time then the title of the event, this will update all events/speakers to the same format.

# District Leaders - [dacdb\_plus show="d\_leaders"]

Flags: none - Usage: Clubs and Districts

Displays the current district leaders defined in DACdb.

# Club Presidents - [dacdb\_plus show="club\_presidents"]

Flags: none - Usage: Districts ONLY

Displays all the club presidents for each club in the district defined in DACdb.

## **Club Presidents Settings**

• Club Presidents Per Row

4 per row should only be used with no sidebars.

# District Areas - [dacdb\_plus show="areas"]

Flags: none - Usage: Districts ONLY

Displays areas with the assistant governor for that area.

# College of Governors - [dacdb\_plus show="cog"]

Flags: none - Usage: Districts ONLY

Displays college of governors for the district.

## **College of Governors Settings**

COG per Row

4 per row should only be used with no sidebars.

## District Committee Chairs - [dacdb plus show="dcc"]

Flags: none - Usage: Districts ONLY

Displays district committee of governors for the district.

## **District Committee Chairs Settings**

DCC per Row

4 per row should only be used with no sidebars.

## Widgets

Appearance > Widgets

Widgets can be placed in any sidebar or footer. Districts have 4 options while clubs have 8. Any item with an  $^*$  will be limited by the number of items displayed from the drop down.